# $\begin{array}{ll}\n\textbf{B} \textbf{ C} \textbf{ R} \textbf{ A} \textbf{ N} \textbf{ C} \textbf{ U} \textbf{ I} \textbf{ C} \textbf{ K} \\
\textbf{C} \textbf{ f} \textbf{ e} \textbf{ f} \textbf{ e} \textbf{ P} \textbf{ P} \textbf{ e} \textbf{ P} \textbf{ C} \textbf{ e} \textbf{ S} \textbf{ S} \\
\textbf{R} \textbf{ e} \textbf{ f} \textbf{ e} \textbf{ f} \textbf{ e} \textbf{ P} \textbf{ P} \textbf{ P} \textbf{ P} \textbf{ P} \textbf{ P}$

- 
- 
- 
- 
- 
- bit rate (CBR), unspecified bit rate (UBR), and available bit rate (ABR)
- -Can support any Layer 3 protocol —Can support any Layer 3 protocol
- Dedicated Connections **• Dedicated Connections**
- $-Tvpi$ cally 56 kbps or  $T1$  connections —Typically 56 kbps or T1 connections
- -Supported using circuit switching in the service provider network —Supported using circuit switching in the service provider network
- -56 kbps to 45 Mbps interface speeds —56 kbps to 45 Mbps interface speeds
- -One-to-one mapping of physical to logical connections —One-to-one mapping of physical to logical connections
- -More expensive than packet or circuit switched connections of similar speeds —More expensive than packet or circuit switched connections of similar speeds
	- -Can support any Layer 3 protocol —Can support any Layer 3 protocol
- · Frame Relay **• Frame Relay**
- -Packet switching technology —Packet switching technology
- -Can support interfaces from 56 kbps to 45 Mbps —Can support interfaces from 56 kbps to 45 Mbps
- -Permanent virtual circuits (PVCs) are built between Frame Relay endpoints —Permanent virtual circuits (PVCs) are built between Frame Relay endpoints
- -One physical interface can support many PVCs —One physical interface can support many PVCs
	- -Can support any Layer 3 protocol —Can support any Layer 3 protocol
- · Integrated Services Digital Network (ISDN) **• Integrated Services Digital Network (ISDN)** -Circuit switching technology —Circuit switching technology

23 64 kbps B channels in North America 23 64 kbps B channels in North America -BRI commonly used as a backup connection —BRI commonly used as a backup connection 3064 kbps B channels elsewhere 30 64 kbps B channels elsewhere -Can support any Layer 3 protocol —Can support any Layer 3 protocol Primary Rate Interface (PRI) Primary Rate Interface (PRI) Two 64 kbps B channels One 64 kbps D channel Basic Rate Interface (BRI) One 16 kbps D channel Two 64 kbps B channels One 64 kbps D channel Basic Rate Interface (BRI) One 16 kbps D channel -Two interface types —Two interface types

### **Working with Asynchronous**  Working with Asynchronous Connections **Connections**

# Using Group-Async Interfaces **Using Group-Async Interfaces**

configuration. This is most widely used to support a remote access dialup solution. configuration. This is most widely used to support a remote access dialup solution. A Group-Async interface allows many asynchronous interfaces to share the same A Group-Async interface allows many asynchronous interfaces to share the same This command creates a Group-Async virtual interface: This command creates a Group-Async virtual interface: interface Group-Async number *interface Group-Async number*

This command associates a range of asynchronous lines to a Group-Async interface. This command associates a range of asynchronous lines to a Group-Async interface. This command is an interface configuration command and is available only under This command is an interface configuration command and is available only under Group-Async interfaces: Group-Async interfaces:

group-range start end *group-range start end*

# Using the modemcap Database **Using the modemcap Database**

This line configuration command automatically determines the modem type and then This line configuration command automatically determines the modem type and then The modemcap database contains a base configuration for many popular modems. The modemcap database contains a base configuration for many popular modems. The following commands use the modemcap database to configure modems. The following commands use the modemcap database to configure modems. uses information in the modemcap database to configure it correctly: uses information in the modemcap database to configure it correctly:

### modem autoconfigure discovery *modem autoconfigure discovery*

The following line configuration command looks up the modem type specified and The following line configuration command looks up the modem type specified and applies the configuration from the modemcap database: applies the configuration from the modemcap database:

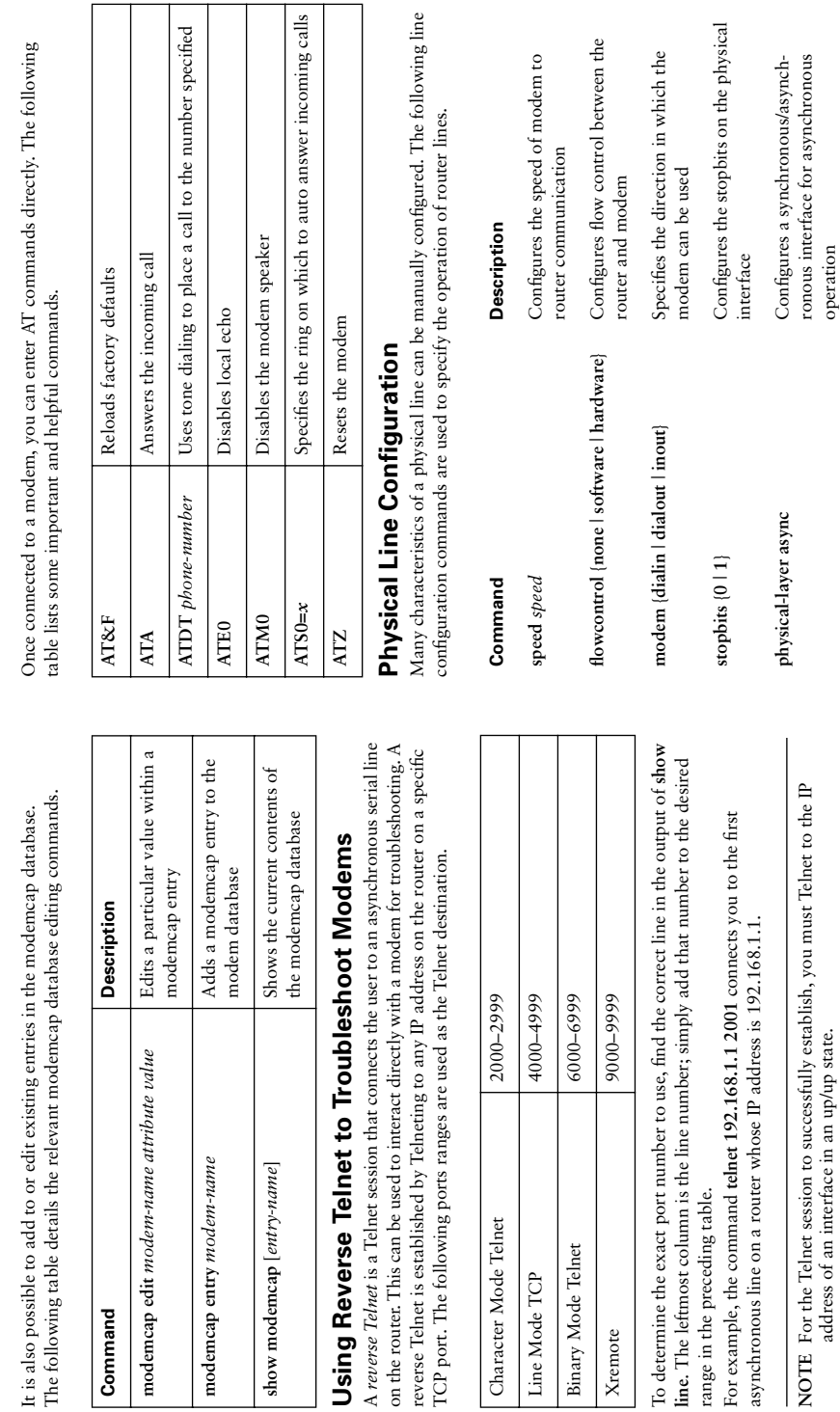

**autoselect** {**ppp** | **during-login**} Enables the detection and use of PPP

autoselect (ppp | during-login)

after a line is connected

Enables the detection and use of PPP<br>after a line is connected

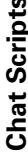

Chat scripts are used to talk to or through a modem. Constructed using a simple<br>expect-send syntax, chat scripts can prove useful. A chat script can be launched at<br>several instances:<br>• Line activation<br>• Line connection<br>• L

- 
- 
- 
- 
- 

- 
- 
- · script connection **• script connection**
- · script dialer **• script dialer**
- script reset **• script reset**
- script startup **• script startup**

Chat scripts can include escape characters. These escape characters are replaced when Chat scripts can include escape characters. These escape characters are replaced when a script is executed. The following escape characters are supported. a script is executed. The following escape characters are supported.

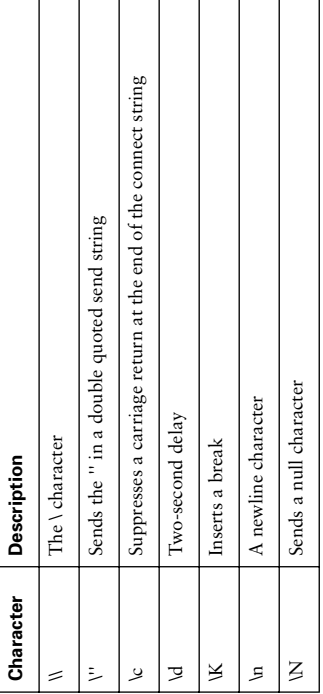

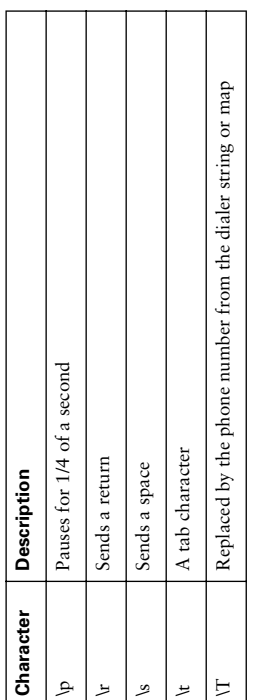

# Configuring PPP with PAP and CHAP **Configuring PPP with PAP and CHAP**

#### Benefits of PPP **Benefits of PPP**

PPP offers many benefits, including PPP offers many benefits, including

- · Bidirectional authentication through PAP or CHAP • Bidirectional authentication through PAP or CHAP
- Multiprotocol support • Multiprotocol support
- · Flexible client IP address assignment • Flexible client IP address assignment
- · Bandwidth aggregation with multilink PPP • Bandwidth aggregation with multilink PPP
- Link fragmentation and interleaving • Link fragmentation and interleaving
- Link quality monitoring • Link quality monitoring

### Components of PPP **Components of PPP**

The following table describes the components of PPP. The following table describes the components of PPP.

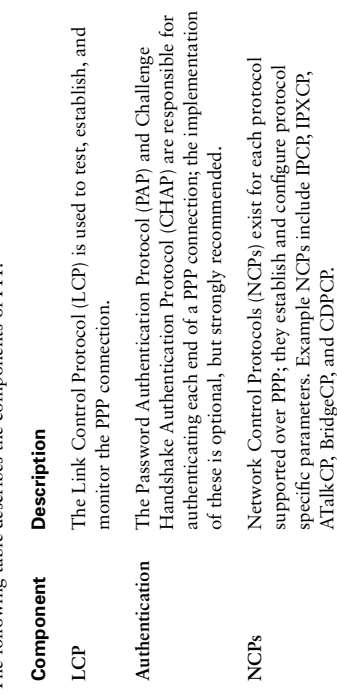

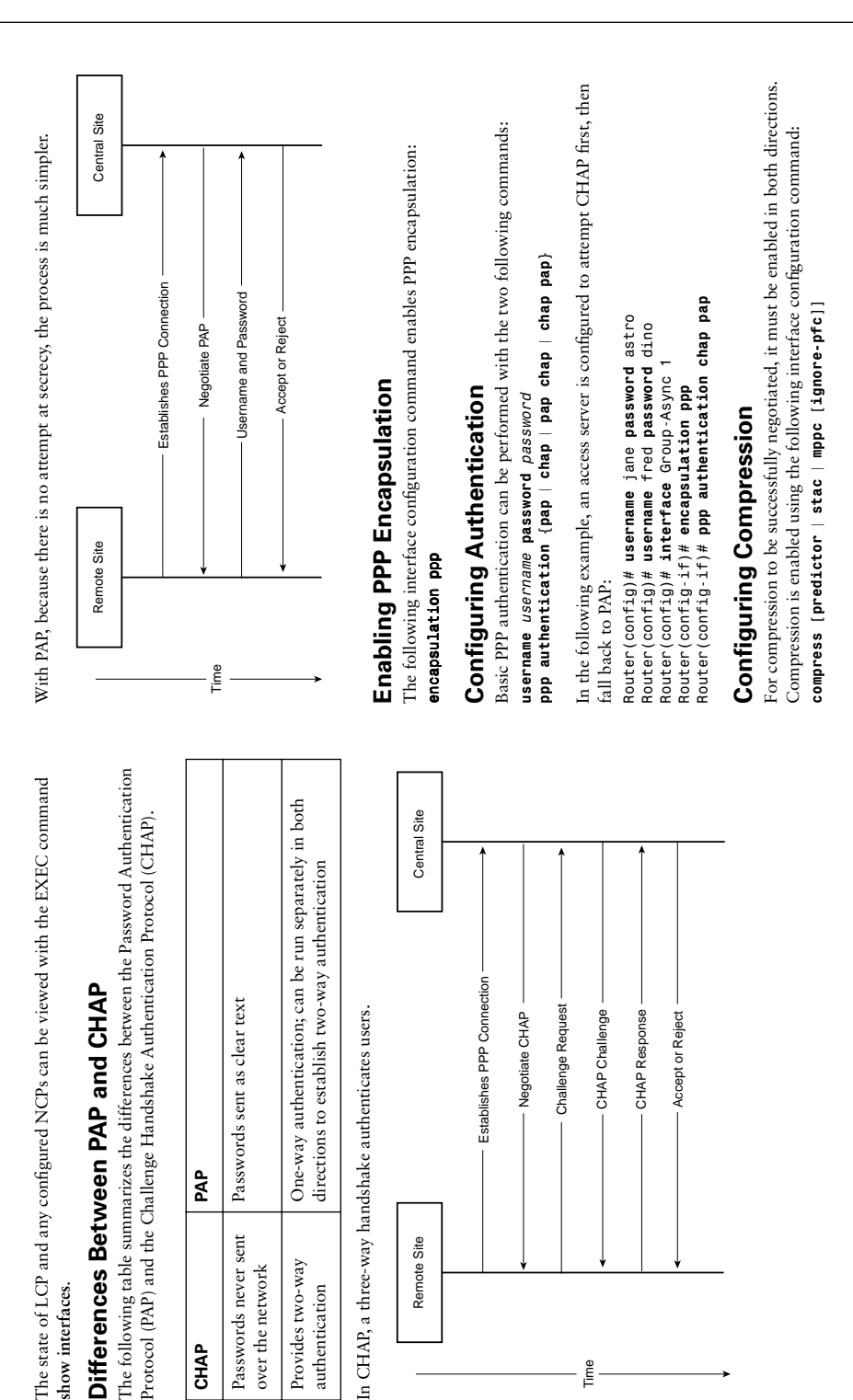

**CHAP** 

Time

Configuring PPP with PAP and CHAP **807**

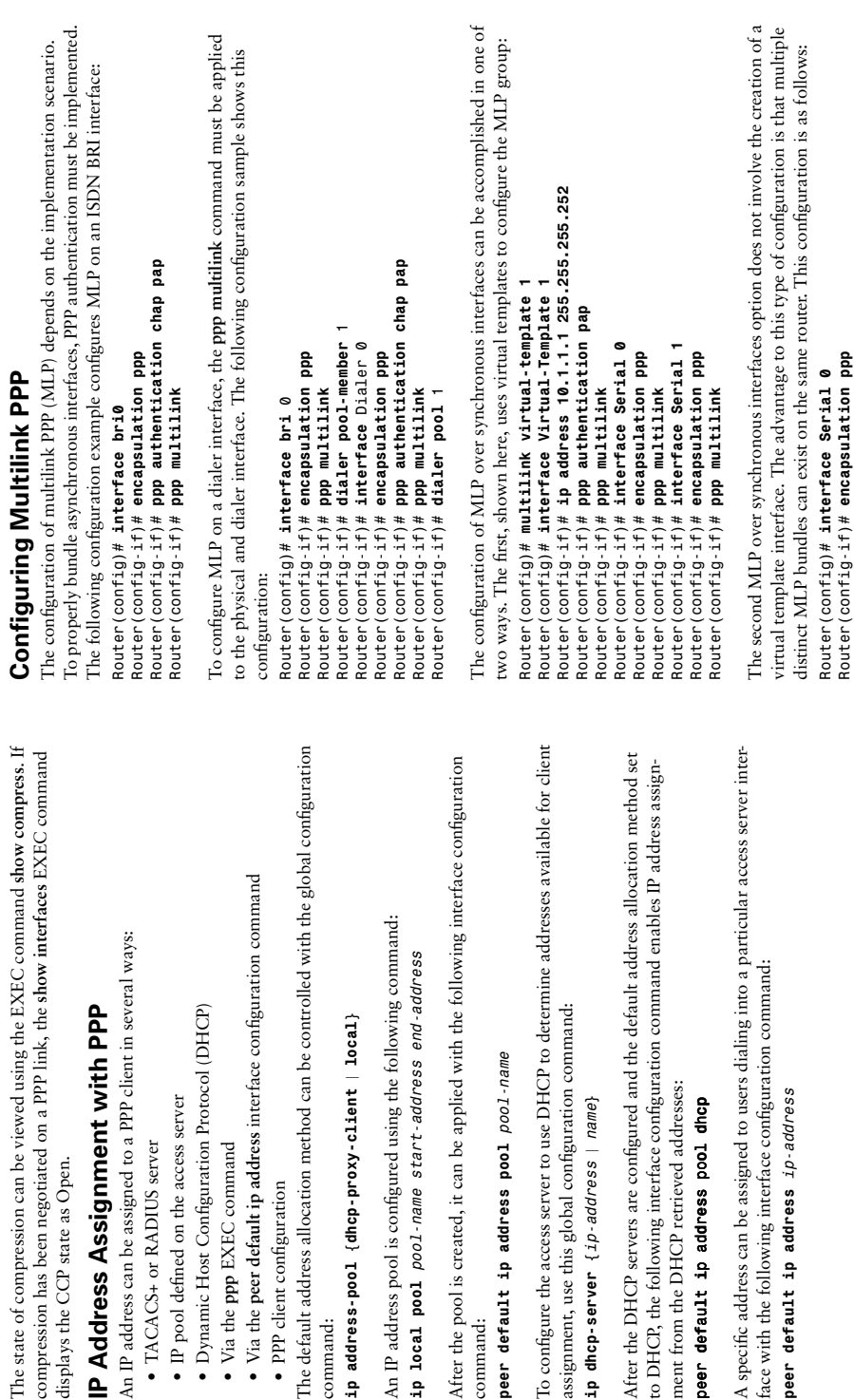

command:

command:

peer default ip address pool pool-

*ip dhcp-server {ip-address* | *name}*

ip dhcp-server {ip-address | name}

*peer default ip address pool dhcp*

peer default ip address pool dhop

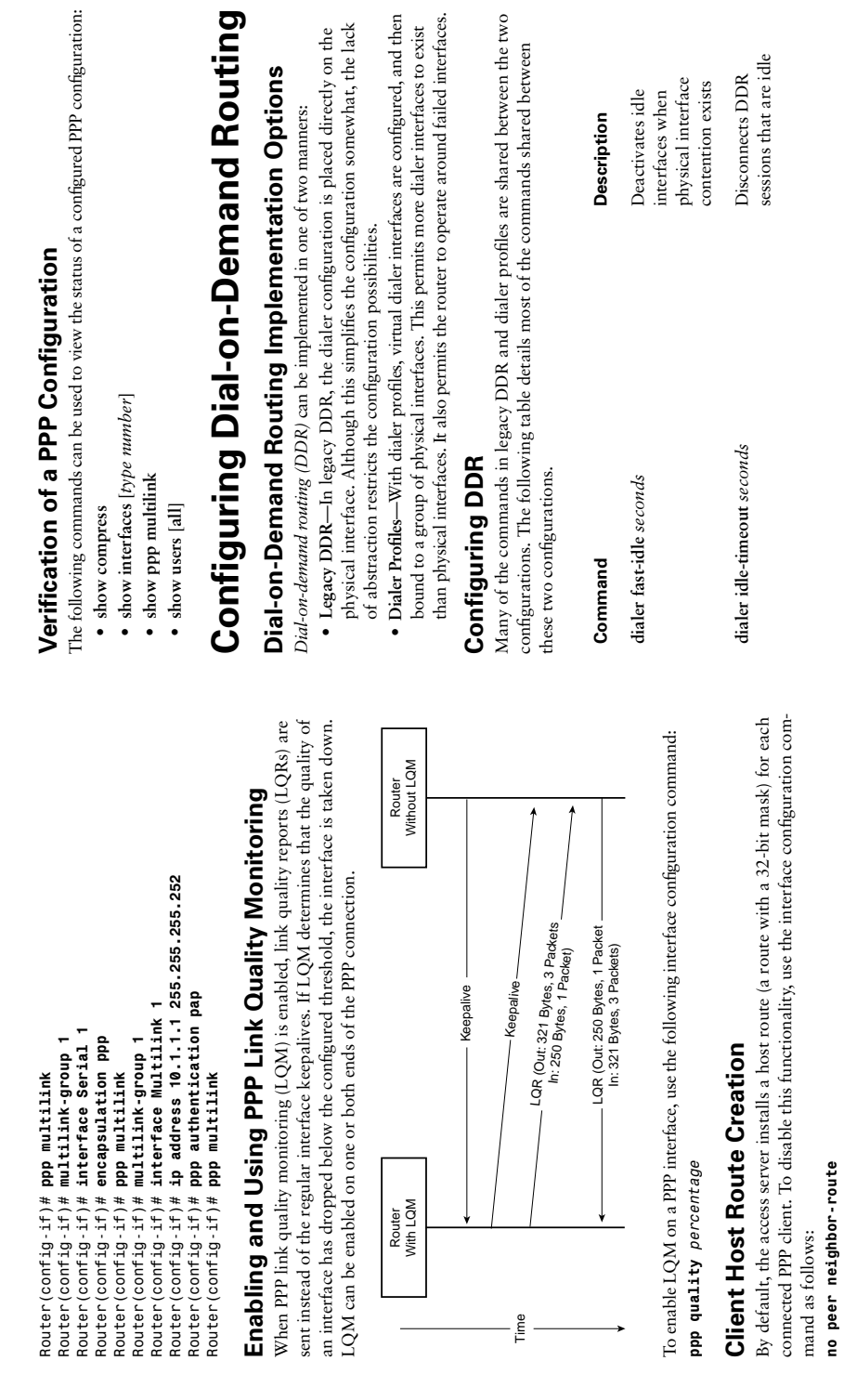

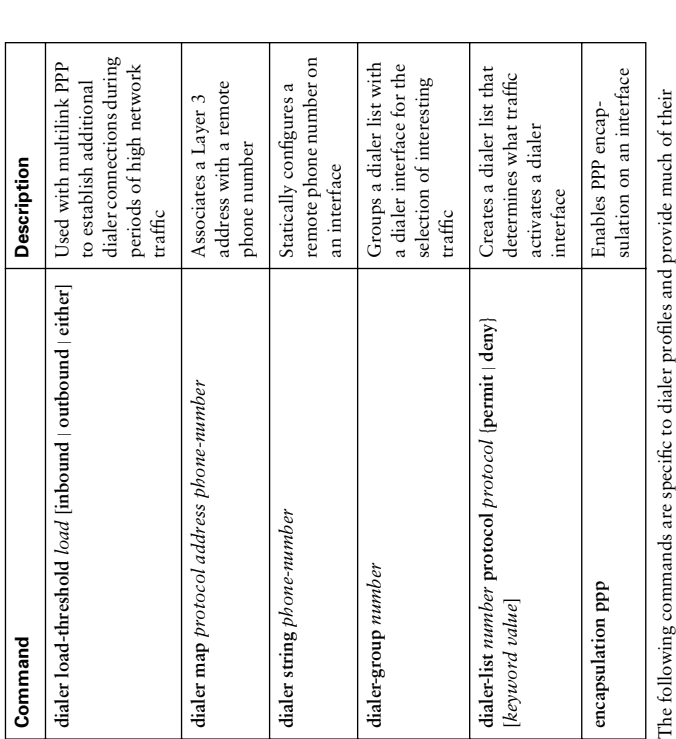

additional functionality. additional functionality.

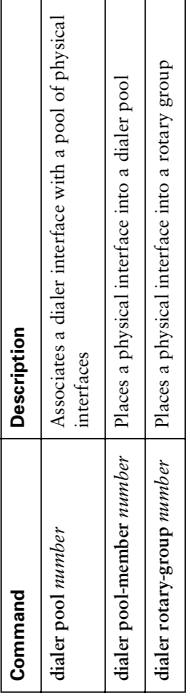

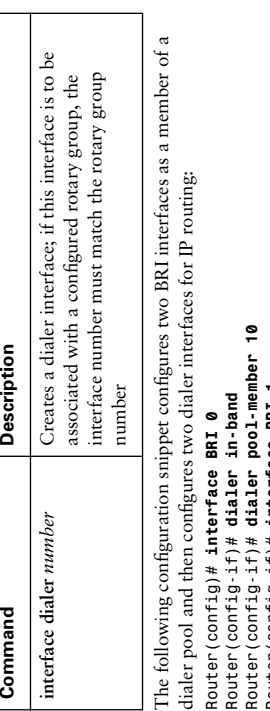

Router(config-if)# ip address 10.1.1.1 255.255.255.0 Router(config-if)# ip address 10.1.2.1 255.255.255.0 Router(config-if)# dialer map ip 10.1.2.2 4155552222 Router(config-if)# dialer map ip 10.1.1.2 4155551111 *Router(config-if)# ip address 10.1.1.1 255.255.255.0 Router(config-if)# ip address 10.1.2.1 255.255.255.0 Router(config-if)# dialer map ip 10.1.2.2 4155552222 Router(config-if)# dialer map ip 10.1.1.2 4155551111* Router(config)# dialer-list 1 protocol ip permit *Router(config)# dialer-list 1 protocol ip permit* Router(config-if)# dialer pool-member 10 *Router(config-if)# dialer pool-member 10* Router(config-if)# encapsulation ppp Router(config-if)# encapsulation ppp *Router(config-if)# encapsulation ppp Router(config-if)# encapsulation ppp* Router(config)# interface Dialer 1 Router(config)# interface Dialer 2 Router (config-if)# interface BRI 1 *Router(config)# interface Dialer 2 Router(config-if)# interface BRI 1* Router(config-if)# dialer in-band *Router(config)# interface Dialer 1* Router (config-if)# dialer-group 1 Router(config-if)# dialer pool 10 Router (config-if)# dialer pool 10 Router (config-if)# dialer-group 1 *Router(config-if)# dialer in-band Router(config-if)# dialer pool 10 Router(config-if)# dialer pool 10 Router(config-if)# dialer-group 1 Router(config-if)# dialer-group 1* Router (config-if)# exit *Router(config-if)# exit*

# **Dialer Pools and Rotary Groups Dialer Pools and Rotary Groups**

Dialer pools and rotary groups have a similar goal; the separation of physical and log-Dialer pools and rotary groups have a similar goal; the separation of physical and logical interfaces. One difference to their implementation exists. With rotary groups, only ical interfaces. One difference to their implementation exists. With rotary groups, only one dialer interface is allowed to use the members of the group. In contrast, with dialer one dialer interface is allowed to use the members of the group. In contrast, with dialer pools, many dialer interfaces are allowed to share the pool members. pools, many dialer interfaces are allowed to share the pool members.

To configure rotary groups, the dialer interface number must match the rotary group To configure rotary groups, the dialer interface number must match the rotary group number, as shown in this abbreviated example: number, as shown in this abbreviated example:

Router(config-if)# dialer rotary-group 12 Router(config-if)# dialer rotary-group 12 *Router(config-if)# dialer rotary-group 12 Router(config-if)# dialer rotary-group 12* Router(config-if)# interface Dialer 12 *Router(config-if)# interface Dialer 12* Router (config-if)# interface BRI 1 *Router(config-if)# interface BRI 1* Router(config)# interface BRI 0 *Router(config)# interface BRI 0*

This one-to-one mapping is the downside of rotary groups. The following example This one-to-one mapping is the downside of rotary groups. The following example updates the previous to use dialer pools with two dialer interfaces: updates the previous to use dialer pools with two dialer interfaces: Router (config-if)# dialer pool-member 14 *Router(config-if)# dialer pool-member 14* Router(config)# interface BRI 0 *Router(config)# interface BRI 0*

Router (config-if)# dialer pool-member 14 *Router(config-if)# dialer pool-member 14* Router(config-if)# interface Dialer 1 Router(config-if)# interface Dialer 2 *Router(config-if)# interface Dialer 2 Router(config-if)# interface Dialer 1* Router (config-if)# interface BRI 1 Router(config-if)# dialer pool 14 *Router(config-if)# interface BRI 1 Router(config-if)# dialer pool 14*

Determining Interesting Traffic **Determining Interesting Traffic**

*Router(config-if)# dialer pool 14*

Router(config-if)# dialer pool 14

A router uses the idea of interesting traffic to determine if a dormant DDR link should A router uses the idea of interesting traffic to determine if a dormant DDR link should be established. The **dialer-list** global configuration command defines interesting traffic. be established. The dialer-list global configuration command defines interesting traffic. By using different dialer list numbers, interesting traffic can vary by interface. The By using different dialer list numbers, interesting traffic can vary by interface. The complete syntax for the dialer-list command is as follows: complete syntax for the **dialer-list** command is as follows:

dialer-list list-number protocol protocol {permit | deny} [list access*dialer-list list-number protocol protocol {permit* | *deny} [list access*list-number] *list-number]* The dialer-list command is used regardless of the protocol you want to define as intertion of an access list to a dialer list. Any traffic that is permitted by the access list qualtion of an access list to a dialer list. Any traffic that is permitted by the access list qual-The **dialer-list** command is used regardless of the protocol you want to define as inter-The list option to this command provides increased granularity through the associa-The **list** option to this command provides increased granularity through the associaesting. Valid protocols include appletalk, bridge, clns, clns\_es, clns\_is, decnet, esting. Valid protocols include appletalk, bridge, clns, clns\_es, clns\_is, decnet, decnet\_router-L1, decnet\_router-L2, decnet\_node, ip, ipx, vines, and xns. decnet\_router-L1, decnet\_router-L2, decnet\_node, ip, ipx, vines, and xns. ifies as interesting and in turn enables the DDR interface. ifies as interesting and in turn enables the DDR interface.

NOTE Remember that ALL access lists include an implicit deny any as the last entry. **NOTE** Remember that ALL access lists include an implicit deny any as the last entry.

The following is an example access list that selects IP as interesting while excluding The following is an example access list that selects IP as interesting while excluding Open Shortest Path First (OSPF): Open Shortest Path First (OSPF):

access-list 100 permit ip any any<br>dialer-list 1 protocol ip list 100 *dialer-list 1 protocol ip list 100* access-list 100 deny ospf any any *access-list 100 deny ospf any any access-list 100 permit ip any any*

NOTE Although interesting traffic is used to establish a DDR connection, after the<br>connection is established, all traffic is allowed to flow. The idle timeout, howconnection is established, all traffic is allowed to flow. The idle timeout, how-**NOTE** Although interesting traffic is used to establish a DDR connection, after the ever, is reset only when interesting traffic is sent or received. ever, is reset only when interesting traffic is sent or received.

### Dialer Map Classes **Dialer Map Classes**

interfaces or destinations. Map class configuration begins with the following command: interfaces or destinations. Map class configuration begins with the following command: A dialer map class is a means to apply an identical configuration to multiple dialer A dialer map class is a means to apply an identical configuration to multiple dialer map-class dialer map-class-name *map-class dialer map-class-name* Once in map class configuration mode, a limited selection of dialer commands is avail-Once in map class configuration mode, a limited selection of dialer commands is available to you. The following table documents these commands. able to you. The following table documents these commands.

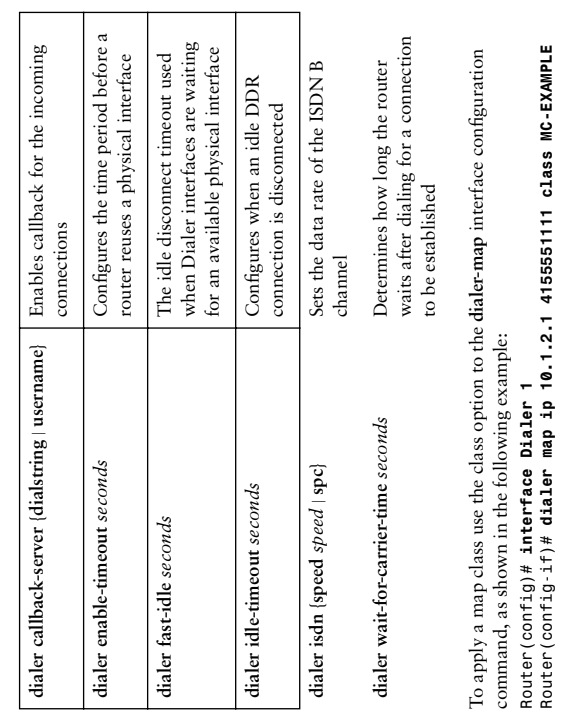

# **Verification of a Dial-on-Demand Routing**  Verification of a Dial-on-Demand Routing

#### Configuration **Configuration**

The following commands can be used to diagnose and troubleshoot a DDR configuration: The following commands can be used to diagnose and troubleshoot a DDR configuration:

- show interfaces [type number] **show interfaces** [*type number*]
	- · show dialer **• show dialer**

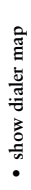

- 
- 

- 
- show dialer map<br>
 show dialer sessions<br>
 show dialer sessions<br>
 show users<br>
 show users<br>
 show users<br>
 show users<br>
 show users<br>
 show users<br>
 Reader is stops of Frame Relay<br>
 Packets switching—Packets from man
	-
- 
- which the router connects to the network, might be much faster than the commitwhich the router connects to the network, might be much faster than the committed information rate (CIR), a per-VC value that represents the amount of traffic ted information rate (CIR), a per-VC value that represents the amount of traffic guaranteed by the service provider to reach its destination. guaranteed by the service provider to reach its destination.

# Frame Relay Network Design Points **Frame Relay Network Design Points**

- Many VCs can be supported on a single physical interface. • Many VCs can be supported on a single physical interface.
- Advantages of multipoint interfaces include more efficient use of IP Advantages of multipoint interfaces include more efficient use of IP Advantages of point-to-point subinterfaces include the following: Advantages of point-to-point subinterfaces include the following: -Frame Relay subinterfaces can be multipoint or point-to-point. —Frame Relay subinterfaces can be multipoint or point-to-point. address space. address space.
	- - Broadcasts are not replicated. Broadcasts are not replicated.
- Overcomes split horizon problems. Overcomes split horizon problems.
- Guaranteed routing protocol interoperability. Guaranteed routing protocol interoperability.
- -The physical interface always acts as a multipoint interface. —The physical interface always acts as a multipoint interface.
	- · Frame Relay networks can be fully or partially meshed. • Frame Relay networks can be fully or partially meshed.
- -In a full mesh, each Frame Relay endpoint has a VC to every other Frame —In a full mesh, each Frame Relay endpoint has a VC to every other Frame Relay endpoint. Relay endpoint.
	- —The number of VCs required is equal to  $n(n-1)/2$ . —The number of VCs required is equal to  $n(n-1)/2$ .

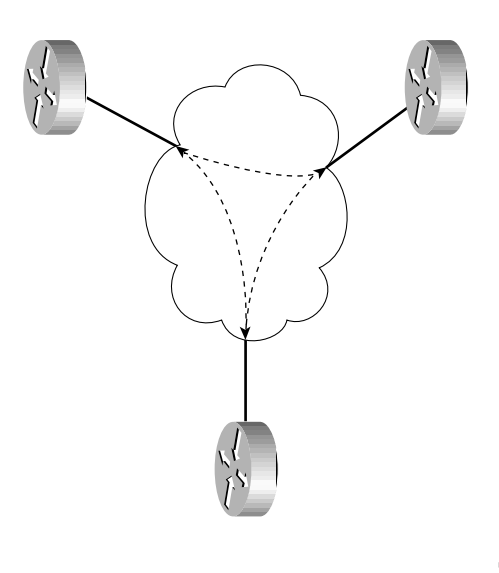

-In a partial mesh, endpoints are connected as needed. —In a partial mesh, endpoints are connected as needed.

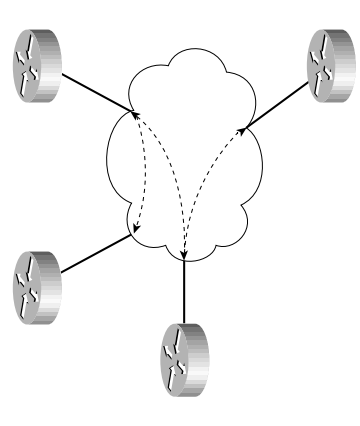

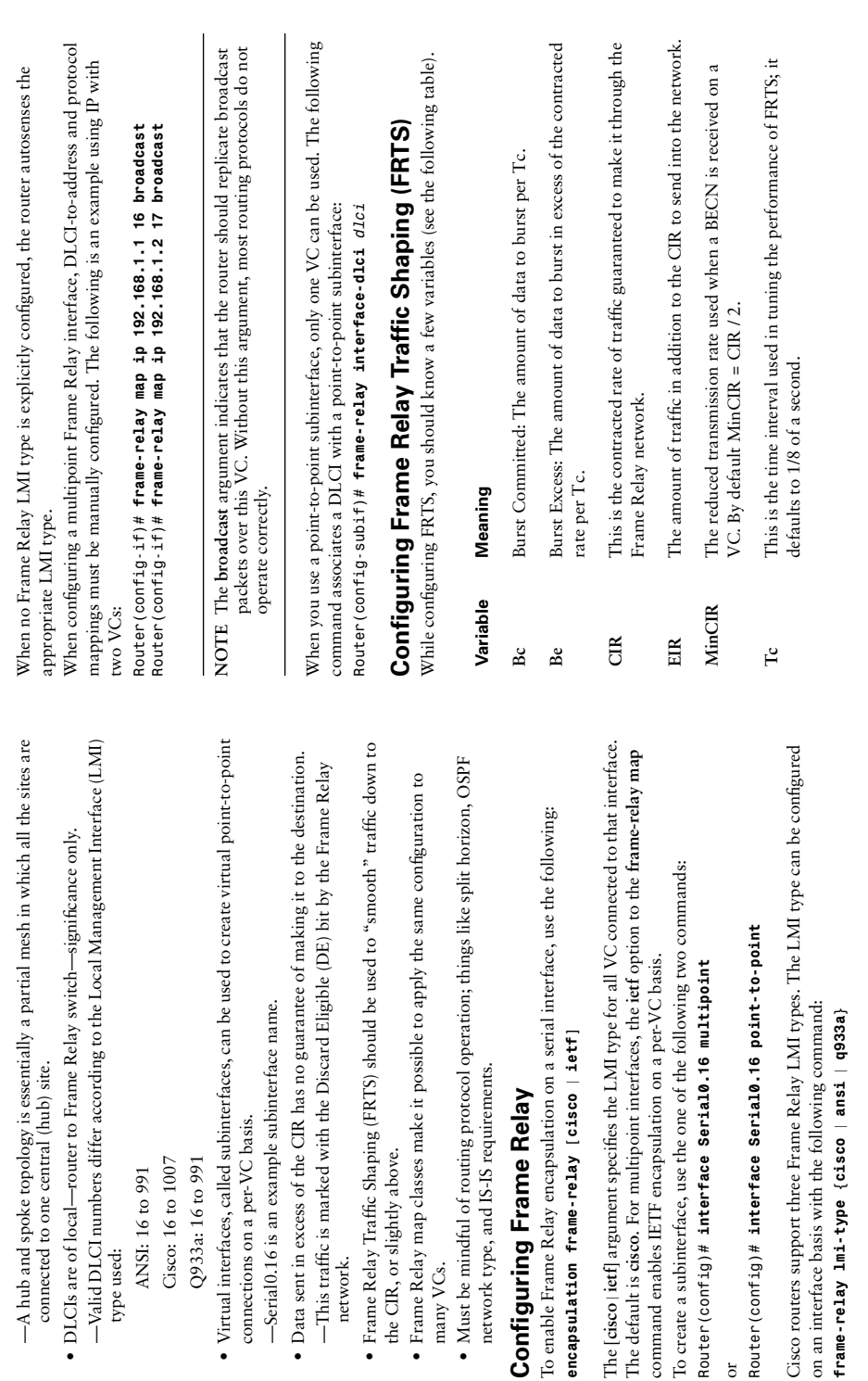

network.

many VCs.

type used:

or

Router (config)#

Router (config)#

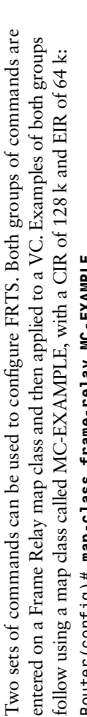

Two sets of commands can be used to configure FRIS. Both groups of commands are<br>entered on a Frame Relay map class and then applied to a VC. Examples of both groups<br>follow using a night sass class AKC-EX-ANLE, with a CR of

NOTE When the frame-relay traffic-shaping command is applied, all VCs without **NOTE** When the **frame-relay traffic-shaping** command is applied, all VCs without traffic shaping parameters set are shaped to 56 kbps. traffic shaping parameters set are shaped to 56 kbps. When the command frame-relay adaptive-shaping been is entered, the router automatically slows transmission on a VC upon receipt of a BECN. The new rate, called Min-When the command **frame-relay adaptive-shaping becn** is entered, the router automatically slows transmission on a VC upon receipt of a BECN. The new rate, called Min-CIR, is by default half of the CIR. This value can be changed with the map class CIR, is by default half of the CIR. This value can be changed with the map class configuration command frame-relay mincir mincir. configuration command **frame-relay mincir** *mincir*.

### Configuring Compression **Configuring Compression**

Compression can be applied to an interface or subinterface using the following command: *frame-relay payload-compression {FRF9* | *data-stream* | *packet-by-packet} stac*  Compression can be applied to an interface or subinterface using the following command: frame-relay payload-compression {FRF9 | data-stream | packet-by-packet} stac

or on a per-VC basis for multipoint interfaces with the following command: or on a per-VC basis for multipoint interfaces with the following command: frame-relay map protocol dlci compress [active | passive] *frame-relay map protocol dlci compress [active* | *passive]*

# Verifying the Frame Relay Configuration **Verifying the Frame Relay Configuration**

The following commands help you determine if your Frame Relay configuration is The following commands help you determine if your Frame Relay configuration is correct and operating properly: correct and operating properly:

- show frame-relay lmi [interface type mumber] **show frame-relay lmi** [**interface** *type number*]
	- · show frame-relay map **• show frame-relay map**
- show frame-relay pvc [interface type number] [dlci] **show frame-relay pvc** [**interface** *type number*] [*dlci*]
	- · show frame-relay traffic **• show frame-relay traffic**
- · show interfaces [type number] **show interfaces** [*type number*]
- $\bullet~$  show traffic-shape  $[\emph{type number}]$ **show traffic-shape** [*type number*]
- · show traffic-shape statistics [type number] **show traffic-shape statistics** [*type number*]

#### **Network Redundancy and**  Network Redundancy and **Backup Connections Backup Connections**

# Tools for Wide-Area Network Redundancy **Tools for Wide-Area Network Redundancy**

- · Backup interfaces • Backup interfaces
- · Floating static routes • Floating static routes
	- · Dialer watch
- Dialer watch

# **Backup Interface Design Points Backup Interface Design Points**

- · The backup interface is down and unusable until needed. • The backup interface is down and unusable until needed.
- The backup interface can be used to provide additional bandwidth. • The backup interface can be used to provide additional bandwidth.
- · A delay can be configured before the backup interface is enabled and disabled. • A delay can be configured before the backup interface is enabled and disabled.
	- · A dialer profile can be specified as a backup interface. • A dialer profile can be specified as a backup interface.

# Configuring Backup Interfaces **Configuring Backup Interfaces**

The commands for enabling and tuning backup interfaces are detailed in the following table. The commands for enabling and tuning backup interfaces are detailed in the following table.

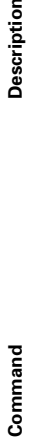

backup interface type number

**backup delay** {*enable-delay* | **never**} backup delay {enable-delay | never} disable-delay | never] {*disable-delay* | **never**}

**backup load** {*enable-threshold* | **never**} backup load {enable-threshold | never} disable-threshold | never} {*disable-threshold* | **never**}

**Description** 

Assigns an interface as a backup interface **backup interface** *type number* Assigns an interface as a backup interface

Configures the delay before enabling and Configures the delay before enabling and disabling a backup interface disabling a backup interface

Configures a threshold for enabling and Configures a threshold for enabling and disabling the backup interface for disabling the backup interface for additional bandwidth additional bandwidth

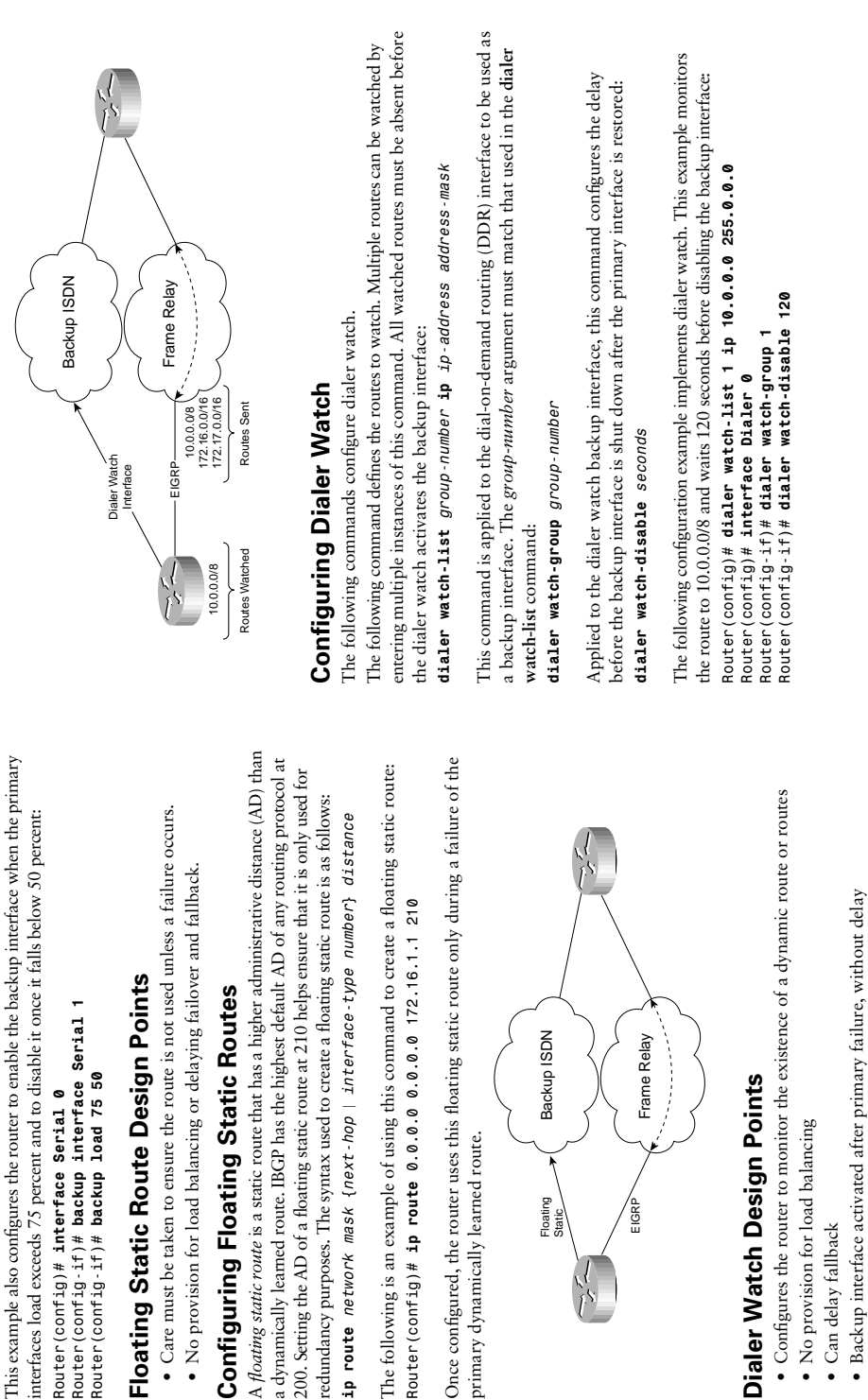

primary dynamically learned route.

primary dynamically learned route.

Backup ISDN

Backup ISDN

Floating Static Frame Relay

Frame Relay 

EIGRP

**Dialer Watch Design Points**

Dialer Watch Design Points

• No provision for load balancing

• No provision for load balancing

• Can delay fallback

· Can delay fallback

The following configuration example configures Serial 1 as a backup interface to Serial 0.

The following configuration example configures Serial 1 as a backup interface to Serial 0.

*Router(config)# interface Serial 0 Router(config-if)# backup interface Serial 1 Router(config-if)# backup load 75 50*

Router(config)# interface Serial 0

Router(config-if)# backup interface Serial 1

Router(config-if)# backup load 75 50

Network Redundancy and Backup Connections **815**

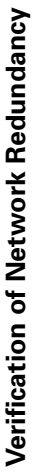

**Verification of Network Redundancy**<br>
The following commands can monitor and verify the configuration of backup<br>
interfaces, floating static routes, and dialer watch:<br>
• show that e finterface *type number*|<br>
• show in rou

- 
- 
- 
- 
- 

- -
- 
- 

### Applying Compression **Applying Compression**

To apply compression for all virtual circuits (VCs) on an interface, use the interface To apply compression for all virtual circuits (VCs) on an interface, use the interface configuration command: configuration command:

### [hardware-options] | data-stream stac [hardware-options]} *[hardware-options]* | *data-stream stac [hardware-options]}* frame-relay payload-compress {packet-by-packet | frf9 stac *frame-relay payload-compress {packet-by-packet* | *frf9 stac*

frame-relay map interface configuration command. The following is an example of the **frame-relay map** interface configuration command. The following is an example of the To apply compression on a per-VC basis, use the payload-compress argument and the To apply compression on a per-VC basis, use the **payload-compress** argument and the use of this argument: use of this argument:

### *Router(config-if)# frame-relay map ip 10.1.1.1 16 broadcast*  Router(config-if)# frame-relay map ip 10.1.1.1 16 broadcast payload-compress packet-by-packet *payload-compress packet-by-packet*

Compression can be applied to an interface with HDLC encapsulation using the Compression can be applied to an interface with HDLC encapsulation using the following interface configuration command: following interface configuration command:

### compress {predictor | stac} *compress {predictor* **|** *stac}*

To apply compression on a PPP link, use the following command in interface To apply compression on a PPP link, use the following command in interface configuration mode: configuration mode:

# compress [predictor | stac | mppc [ignore-pfc]] *compress [predictor* **|** *stac* **|** *mppc [ignore-pfc]]*

RTP header compression can be used on point-to-point connections. It substantially RTP header compression can be used on point-to-point connections. It substantially reduces the overhead related to RTP. The following command enables RTP header reduces the overhead related to RTP. The following command enables RTP header compression on HDLC or PPP links: compression on HDLC or PPP links:

#### ip rtp header-compression *ip rtp header-compression*

RTP header compression can be enabled for Frame Relay at the interface level with RTP header compression can be enabled for Frame Relay at the interface level with this command: this command:

# frame-relay ip rtp header-compression *frame-relay ip rtp header-compression*

# Monitoring and Verification of Compression **Monitoring and Verification of Compression**

Use the following commands to determine the state of compression: Use the following commands to determine the state of compression:

- show compress **• show compress**
- show interfaces [type number] **show interfaces** [*type number*]
- show ip rtp header-compression [type number] [detail] **show ip rtp header-compression** [*type number*] [**detail**]

# Configuring Queuing **Configuring Queuing**

#### Types of Queuing **Types of Queuing**

- · Class-Based Weighted Fair Queuing (CBWFQ) **• Class-Based Weighted Fair Queuing (CBWFQ)**
- -Uses classes to group traffic types by protocol, by access lists, by IP Precedence, —Uses classes to group traffic types by protocol, by access lists, by IP Precedence, by IP ToS, by DiffServ bits, by packet length, and by input interface by IP ToS, by DiffServ bits, by packet length, and by input interface -Uses policy maps to apply queuing to classes —Uses policy maps to apply queuing to classes
	- -Integrates other queuing strategies —Integrates other queuing strategies
		- Custom Queuing (CQ) **• Custom Queuing (CQ)**
- -Uses access lists and protocol types to classify traffic —Uses access lists and protocol types to classify traffic
	- -17 queues; queue 0 reserved for system use —17 queues; queue 0 reserved for system use
		- -Can set queue priority —Can set queue priority
- -All queues serviced eventually —All queues serviced eventually
- First-In, First-Out (FIFO) Queuing **• First-In, First-Out (FIFO) Queuing**
	- $-Default$  for interfaces  $> 2$  Mbps —Default for interfaces > 2 Mbps
- Low Latency Queuing (LLQ) **• Low Latency Queuing (LLQ)**
- -Strict priority queuing within CBWFQ —Strict priority queuing within CBWFQ
	- -Can starve other queues —Can starve other queues
		- · Priority Queuing (PQ) **• Priority Queuing (PQ)**
- -Uses access lists and protocol types to classify traffic —Uses access lists and protocol types to classify traffic -High priority queues always emptied first —High priority queues always emptied first
	- -Four queues: high, medium, normal, and low —Four queues: high, medium, normal, and low
		- -Can starve lower priority queues —Can starve lower priority queues • Weighted Fair Queuing (WFQ)
			- $-Default$  for interface < 2 Mbps **• Weighted Fair Queuing (WFQ)**
				- —Default for interface < 2 Mbps -Favors interactive traffic —Favors interactive traffic
					- - -IP Precedence aware —IP Precedence aware

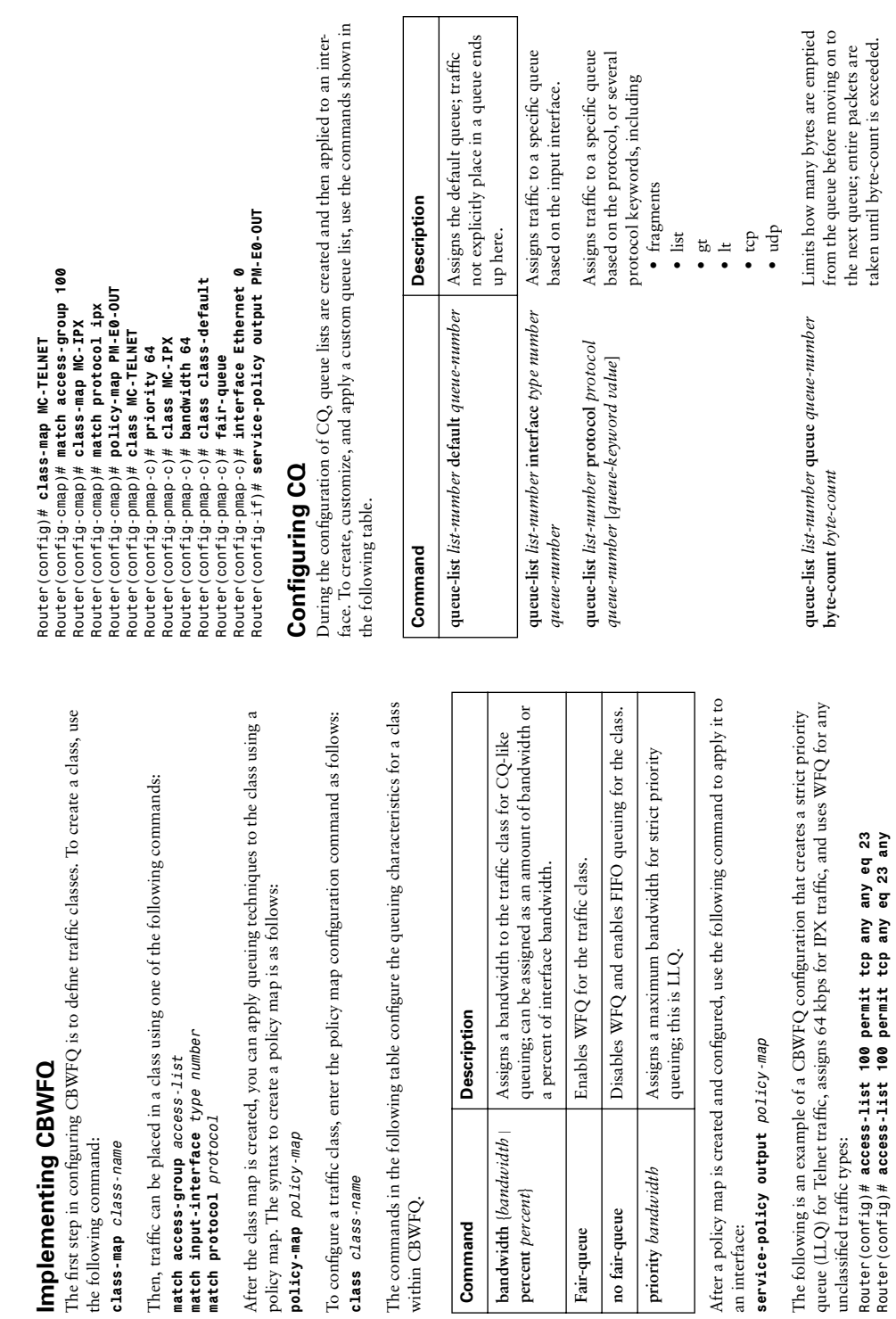

taken until byte-count is exceeded.

*Router(config)# access-list 100 permit tcp any eq 23 any*

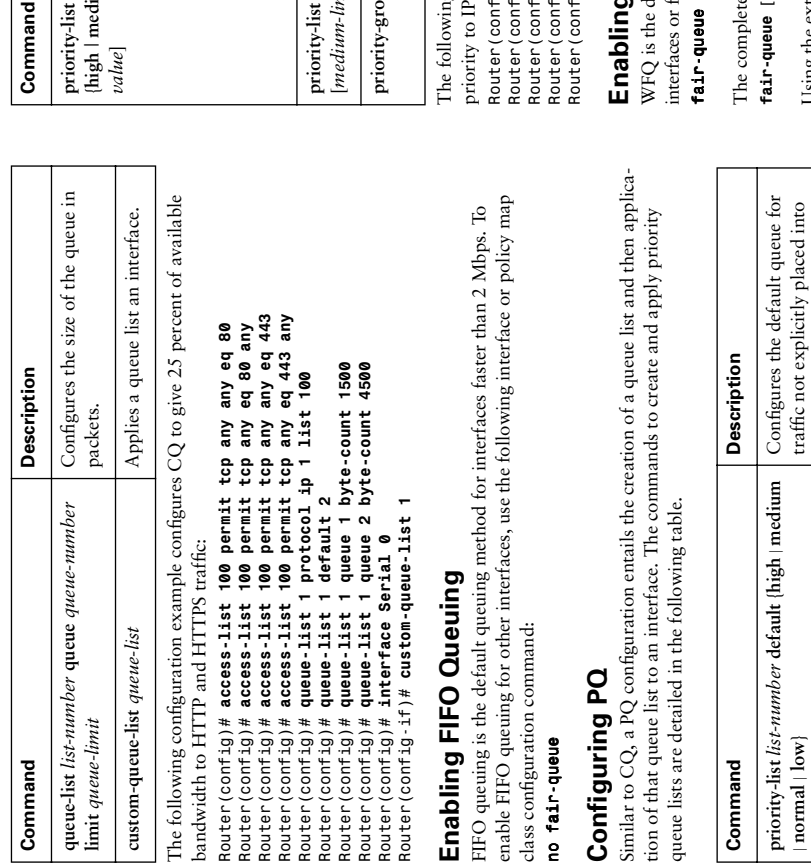

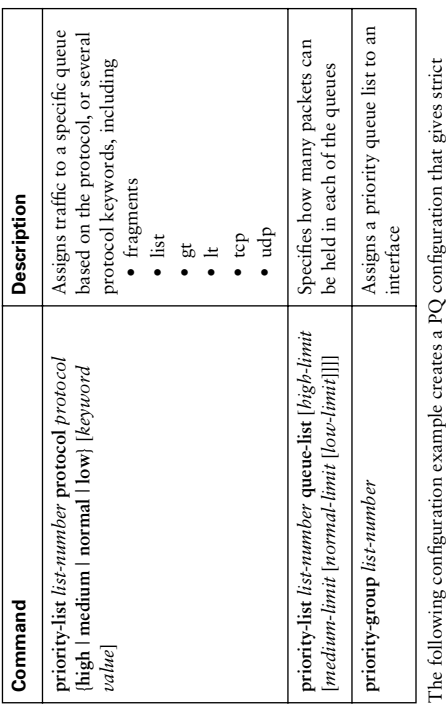

X traffic. The queue size is doubled for the high priority queue as well: priority to IPX traffic. The queue size is doubled for the high priority queue as well:

ינות Priority-list | protocol ipx night<br>"ig)# priority-list | default normal<br>"ig)# priority-list | default normal<br>"ig)# interface Serial 0 *Router(config)# priority-list 1 queue-list 40 40 60 80* ig)# priority-list 1 protocol ipx high *Router(config)# priority-list 1 protocol ipx high Router(config)# priority-list 1 default normal Router(config)# interface Serial 0* ig)# priority-group 1 *Router(config)# priority-group 1*

## g and Tuning WFQ **Enabling and Tuning WFQ**

tion of

efault for serial interfaces slower than 2 Mbps. To enable WFQ for other WFQ is the default for serial interfaces slower than 2 Mbps. To enable WFQ for other or traffic classes within CBWFQ, use the following configuration command: interfaces or for traffic classes within CBWFQ, use the following configuration command:

syntax for this command is The complete syntax for this command is

congestive-discard-threshold [dynamic-queues [reservable-queues]]] *fair-queue [congestive-discard-threshold [dynamic-queues [reservable-queues]]]*

Using the extended syntax lets you configure the number and size of the queues used Using the extended syntax lets you configure the number and size of the queues used by WFQ.

another queue

another queue

Places packets into a specific queue based on the input interface

Places packets into a specific

queue based on the input interface

**priority-list** *list-number* **interface** *type number*

priority-list list-number interface type number

{**high** | **medium** | **normal** | **low**}

(high | medium | normal | low}

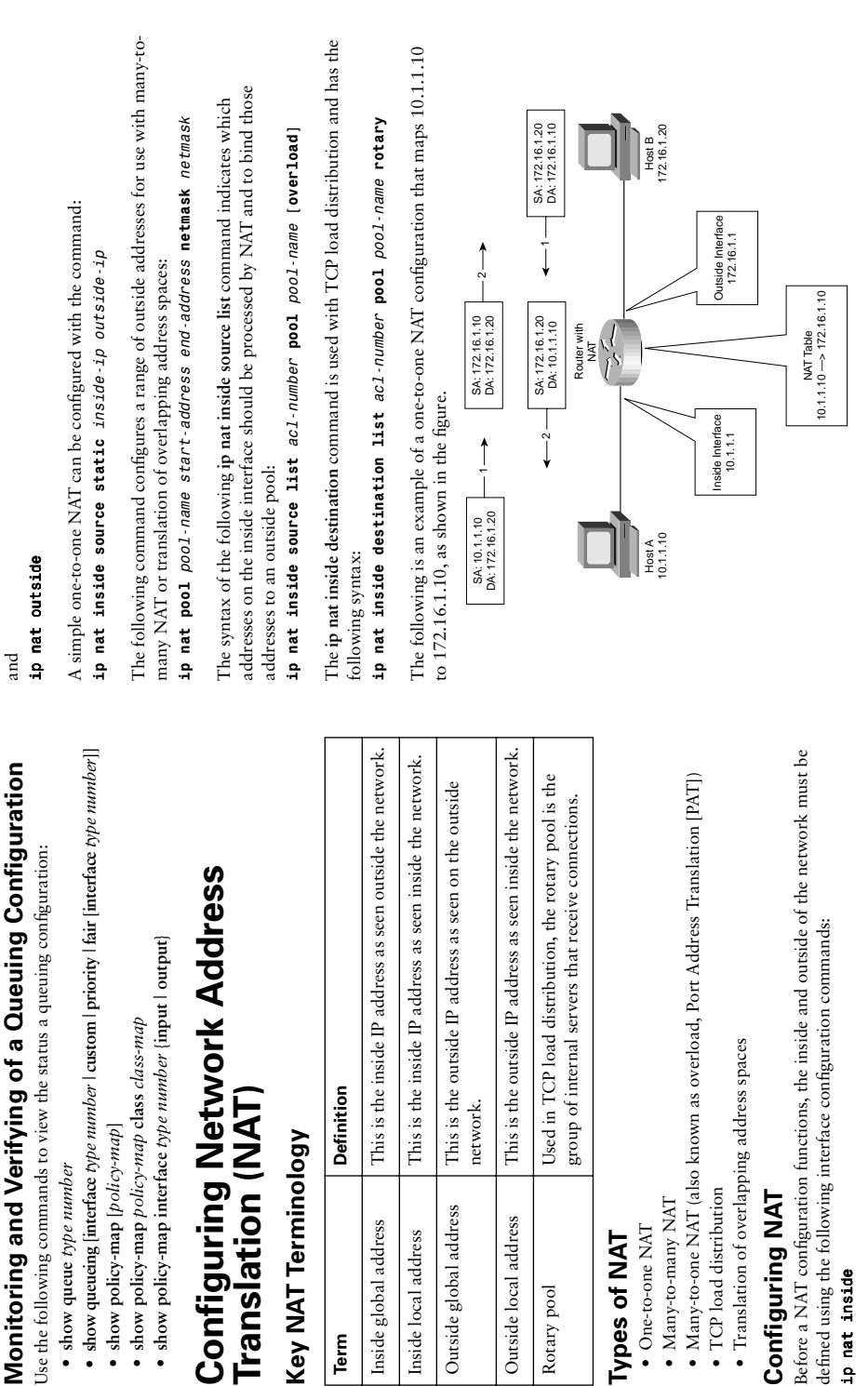

Outside global address

Inside global address

Term

Inside local address

Outside local address

Rotary pool

• show queue type number **show queue** *type number*

Translation (N.

**Types of NAT** • One-to-one NAT • Many-to-many NAT

Types of NAT

• TCP load distribution

 $\bullet$  TCP load distribution

• Many-to-many NAT

 $\bullet$  One-to-one NAT

**Configuring NAT**

Configuring NAT

*ip nat inside*

ip nat inside

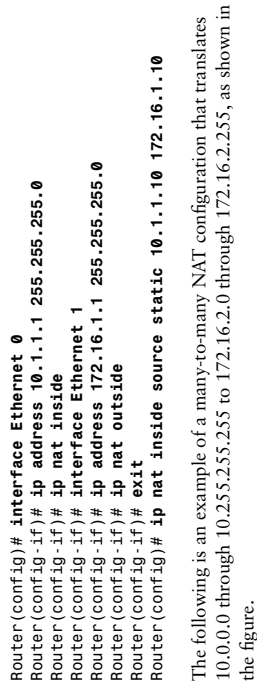

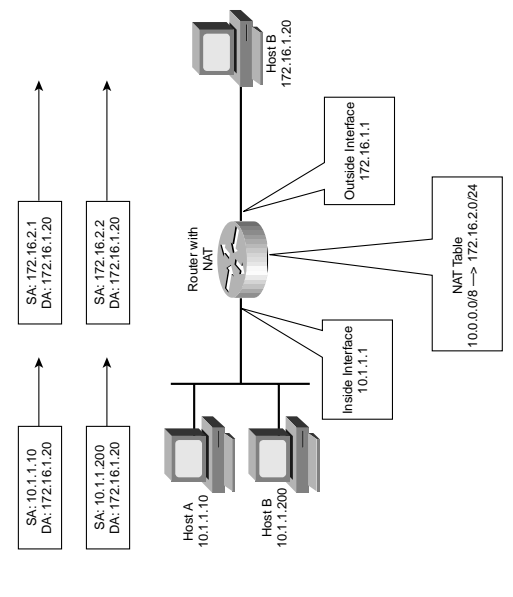

Router(config-if)# i**p address 172.16.1.1 255.255.255.0**<br>Router(config-if)# i**p nat outside** *Router(config-if)# ip address 172.16.1.1 255.255.255.0* Router(config-if)# ip address 10.1.1.1 255.255.255.0 *Router(config-if)# ip address 10.1.1.1 255.255.255.0* Router (config-if)# interface Ethernet 1 *Router(config-if)# interface Ethernet 1* Router(config)# interface Ethernet 0 *Router(config)# interface Ethernet 0* Router (config-if)# ip nat inside *Router(config-if)# ip nat outside Router(config-if)# ip nat inside*

*Router(config)# ip nat pool NAT-POOL 172.16.2.0 172.16.2.255 netmask*  Router(config)# ip nat pool NAT-P00L 172.16.2.0 172.16.2.255 netmask Router(config)# access-list 1 permit 10.0.0.0 0.255.255.255 *Router(config)# access-list 1 permit 10.0.0.0 0.255.255.255* Router(config)# ip nat inside source list 1 pool NAT-POOL Router (config-if)# exit *Router(config-if)# exit* 255.255.255.0 *255.255.255.0*

The following is an example of many-to-one NAT that translates addresses 10.0.0.0 The following is an example of many-to-one NAT that translates addresses 10.0.0.0 through 10.255.255.255 to the address 172.16.1.10, as illustrated in the figure. through 10.255.255.255 to the address 172.16.1.10, as illustrated in the figure.

*Router(config)# ip nat inside source list 1 pool NAT-POOL*

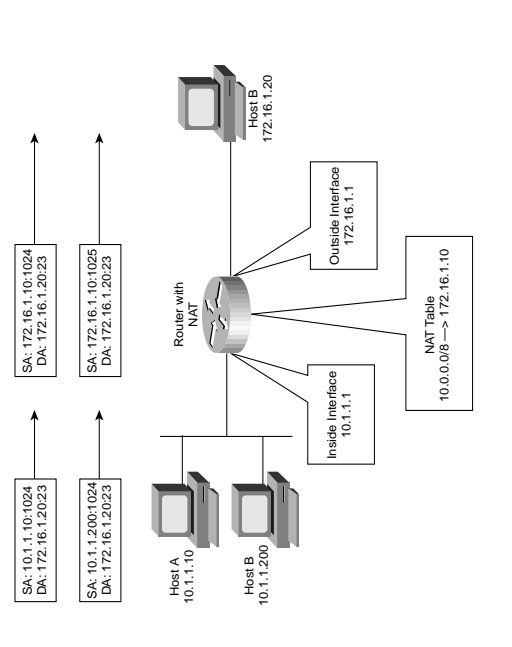

*Router(config)# ip nat pool NAT-POOL 172.16.1.10 172.16.1.10 netmask*  Router(config)# ip nat pool NAT-POOL 172.16.1.10 172.16.1.10 netmask Router(config)# access-list 1 permit 10.0.0.0 0.255.255.255 *Router(config)# access-list 1 permit 10.0.0.0 0.255.255.255* Router(config-if)# ip address 172.16.1.1 255.255.255.0 *Router(config-if)# ip address 172.16.1.1 255.255.255.0* Router(config-if)# ip address 10.1.1.1 255.255.255.0<br>Router(config-if)# ip nat inside *Router(config-if)# ip address 10.1.1.1 255.255.255.0* Router(config-if)# interface Ethernet 1 *Router(config-if)# interface Ethernet 1* Router(config)# interface Ethernet 0 *Router(config)# interface Ethernet 0* Router (config-if)# ip nat outside *Router(config-if)# ip nat outside Router(config-if)# ip nat inside* Router (config-if)# exit *Router(config-if)# exit* 255.255.255.0 *255.255.255.0*

*Router(config)# ip nat inside source list 1 pool NAT-POOL overload*

Router(config)# ip nat inside source list 1 pool NAT-POOL overload

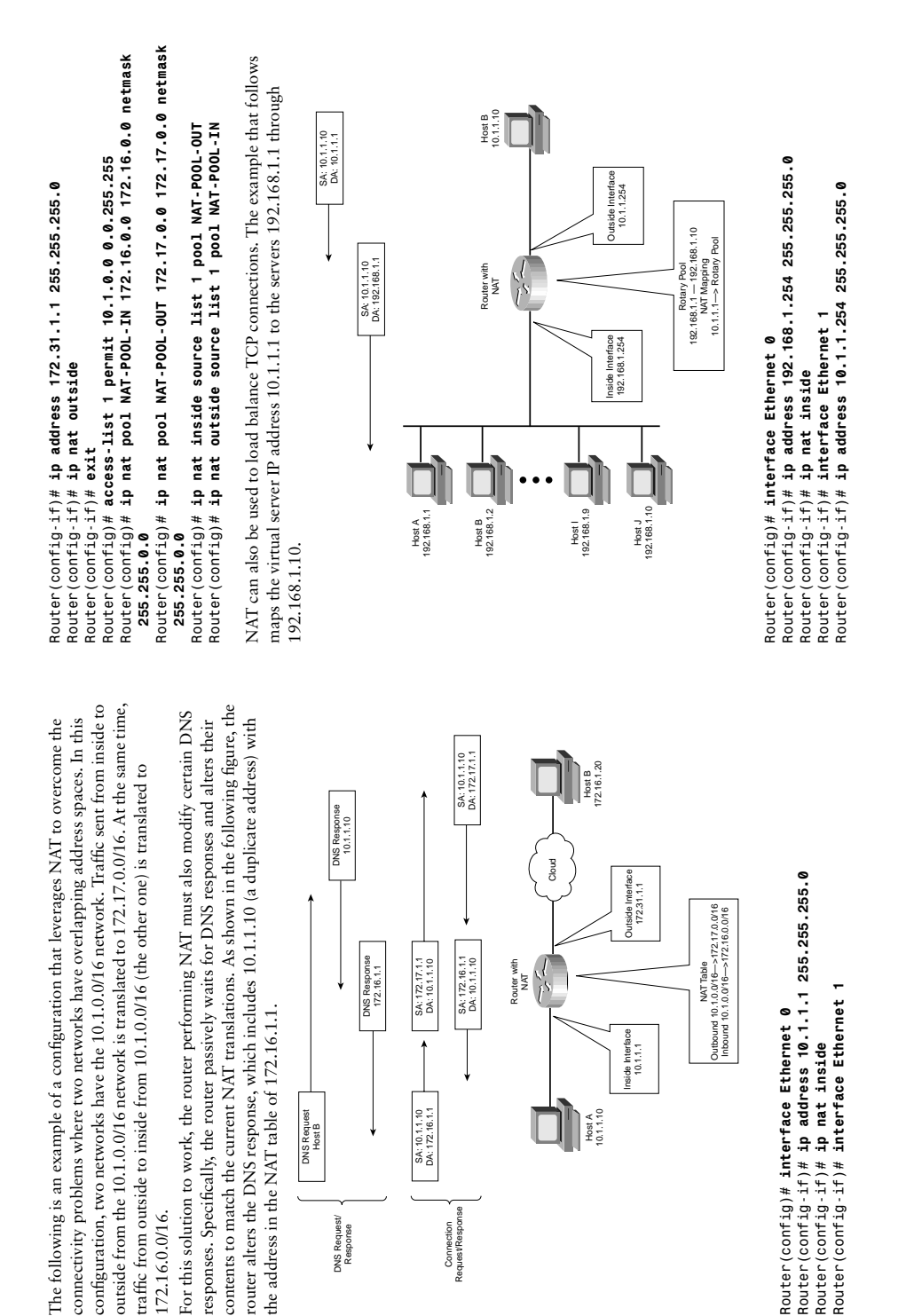

172.16.0.0/16.

172.16.0.0/16.

DNS Request/ DNS Request/<br>Response Connection Request/Response

Connection<br>Request/Response

Router (contig-if)# ip nat outside<br>Router (contig-if)# ip nat outside<br>Router (contig)# access-1ist 1 permit 10.1.1.1 0.0.00<br>Router (contig)# ip nat pool MT-P00L 192.168.1.1 192.168.1.10 netmask<br>Past.255.45.0 type rotary<br>TL

- 
- 
- 
- 
- ip nat translation pptp-timeout (seconds | never) **ip nat translation pptp-timeout** {*seconds* | **never**}

# Verifying the NAT Configuration **Verifying the NAT Configuration**

The following commands help you determine if your NAT configuration is operating The following commands help you determine if your NAT configuration is operating properly:

- clear ip nat translation  $\{\ast \mid \text{inside global-ip local-ip} \mid \text{outside local-ip global-ip}\}\$  **clear ip nat translation** {**\*** | [**inside** *global-ip local-ip*] [**outside** *local-ip global-ip*]}
	- · clear ip nat translation protocol inside global-ip global-port local-ip local-port **clear ip nat translation** *protocol* **inside** *global-ip global-port local-ip local-port* [outside local-ip global-ip] [**outside** *local-ip global-ip*]
		- · debug ip nat [detailed | acl-number] **debug ip nat** [**detailed** | *acl-number*]
- show ip nat statistics **• show ip nat statistics**
- · show ip nat translation [verbose] **show ip nat translation** [**verbose**]